# Getting Started with Intune: Digital Prototype

Barry P. Langer

Purdue University

# <span id="page-1-0"></span>**Contents**

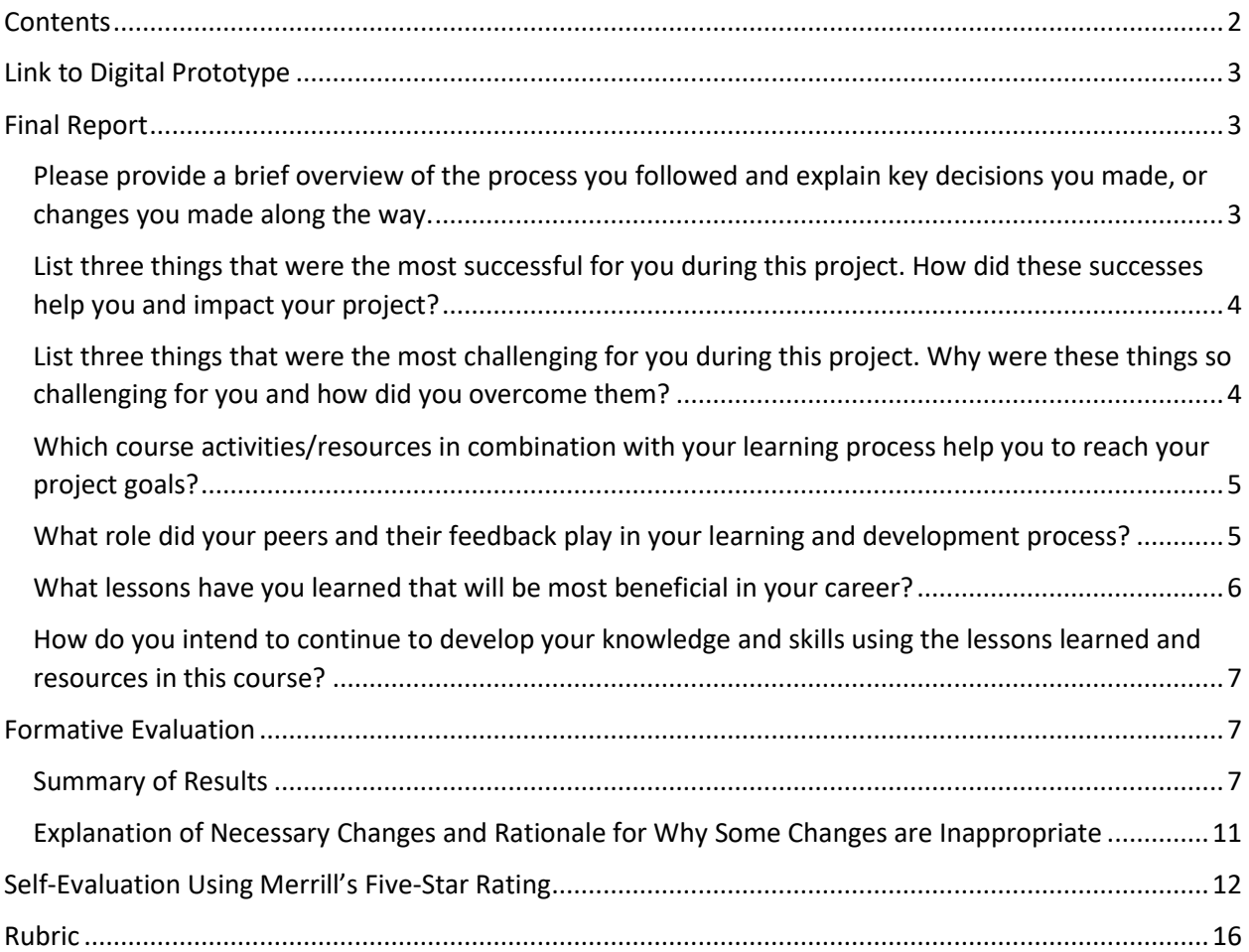

#### **Link to Digital Prototype**

<span id="page-2-0"></span>My digital prototype is available at [https://barryplanger.wixsite.com/edci569.](https://barryplanger.wixsite.com/edci569) Building this project required me to use a few different technologies.

- [Microsoft Intune,](http://www.microsoft.com/cloud-platform/microsoft-intune) for the source content
- [Wix,](https://www.wix.com/) for building and hosting the website
- [Camtasia Studio,](https://www.techsmith.com/video-editor.html) for recording the video
- [Google Forms,](https://www.google.com/forms) for creating and serving the assessments

There is no account required to access the course website. The passive content, including text explanations and videos, do not require any specific tools. To complete the hands-on activities, there is a password required to access a trial tenant of Microsoft Azure. Please use either Microsoft Edge, Google Chrome, or Mozilla Firefox to access Intune. If you are normally logged in to an Office 365 account, you will need to complete the exercises using a private browsing session or log out of your regular account in order to use the test account provided below.

- Website[: https://portal.azure.com](https://portal.azure.com/)
- Username[: admin@docsteamA.onmicrosoft.com](mailto:admin@docsteamA.onmicrosoft.com)
- Password: docsteamA123

#### **Final Report**

# <span id="page-2-2"></span><span id="page-2-1"></span>**Please provide a brief overview of the process you followed and explain key decisions you made, or changes you made along the way.**

I began working on this project when I mentioned it to my manager, Angela. I asked her if I could find a way to make this project a work priority in addition to a school priority. She thought it would be a great idea, and helped me to scope it to something that would work for both. What I thought was that I had accomplished the goal and would be able to meet the requirements for both school and work. This was immediately untrue, as now I had two sets of requirements to meet. This led me to making a series of changes over the course of my project.

The largest major change in my project was the way I needed to handle assessments. I was not meeting the project requirements simply because I thought I was satisfying the work requirements so well that it would not matter. I placed the new formative assessments after each module, with a summative, non-graded checklist that allows them to confirm their knowledge against their upcoming experiences with the product. This led to a firming up for my project, which was further cemented by

the paper prototype. It largely holds the same form now, though with certain minor upgrades set throughout.

# <span id="page-3-0"></span>**List three things that were the most successful for you during this project. How did these successes help you and impact your project?**

The first success I had was in quickly deciding on and learning to use my technology. I have ample experience with a wide variety of complex technologies. This let me quickly determine what tools I would use to create my course. When combined with the product I help design for my career, it was an easy landing into the hard work of this project.

Another success was the discovery of th[e Balsamiq](https://balsamiq.com/) web app as an easy way to consider storyboarding my learning site. It had some standard elements, such as menu bars, that caused me to simplify the way I was approaching some of my layout decisions. I had been considering going with something simple all along, but seeing something referred to as the "standard menu bar" gave me outside confirmation.

A third success was the creation of my site map. I was discussing the project with my girlfriend and was trying to explain to her how the course activities connected. She told me that the initial draft of my course map was somewhat unclear, and that I should consider streamlining it. I drew a series of straight lines that led to a conclusion, and I immediately knew that I had a much better version of how the navigation should function.

# <span id="page-3-1"></span>**List three things that were the most challenging for you during this project. Why were these things so challenging for you and how did you overcome them?**

The biggest challenge, from which all others have stemmed, has been the consistency with which I have been further behind than I expected to be. I thought that my time management skills were enough, but I often was running ragged trying to meet all the deadlines. It also did not help that this class arrived during a particularly travel-filled few months, and so I have been completing comments with the Blackboard app for iOS, and working off my work laptop while in rented rooms. I have overcome this through simple force of will, and often expunging any social commitments from my calendar.

Another challenge faced due to time restrictions were the weeks where we had multiple comments alongside project requirements. Although that tapered off towards the second half of the

class, managing this workload in tandem with the project and sometimes multiple discussion threads was much more difficult than I had anticipated.

As I mentioned earlier, there was a unique set of difficulties in this project by having it be a hybrid of work and school assignments. While it has been helpful in gaining some time, I have not been able to devote as much time on it as I thought I would be able to during the work day. I end up pulled away from it, while still receiving ongoing feedback from others about how they think the content should evolve. I tried to block time using Outlook, but this did not prevent persistent colleagues from emailing or IMing without warning to ask for work from me. This led to more meetings than usual, which also prevented me from doing more work on the project during work hours.

# <span id="page-4-0"></span>**Which course activities/resources in combination with your learning process help you to reach your project goals?**

The class discussions were the most valuable overall. I used others' contributions to help hone my project. This class has a variety of different types of experiences, and understanding from classroom teachers and actively employed instructional designers allowed me to see how others were solving the same kinds of problems I was facing. I also felt fortunate in that I had no financial issues with the tools I was using. I had the opportunity to compare to my progress to others to make sure that I was moving forward at an acceptable pace, and knowing that my project was not out of line with the requirements was exceptionally helpful. If there is one thing that I take away from this class, it is the essential need for feedback throughout the development process.

The other course activity that I would cite as being particularly valuable was the creation of the paper prototype, then have a tester go through that prototype and rate it based on their perceptions of the course offering. It was difficult to hear some of the feedback that I thought I had worked through, but I believe being able to receive negative feedback will be a distinct part of an instructional design career. It was difficult to know where I could have done things differently to make communicating my materials clearer, especially when I thought I had done such an excellent job of transmitting the message.

## <span id="page-4-1"></span>**What role did your peers and their feedback play in your learning and development process?**

The feedback I received from my peers came from two peer groups: my classmates and my coworkers. These two groups provided different feedback based on what I shared with them. My coworkers provided me feedback that was much more pointedly about the content, with some

questions about the objectives and assessments; I will discuss this later in the Formative Evaluation section. For my classmates, the largest part of the feedback I received came from working through the assessments for my project. I was simply not providing any proper assessment activities, and was called out for it by Elisa in Week 4's Discussion 2. When I asked for feedback on some of my content directly, I received feedback from Avi that helped me determine which tool to use to create my quizzes in Week 5. A back and forth with Gloria in Week 6 helped me confirm that my storyboard was on the right track.

I have known that I require outside affirmation to be sure that my intuition is on track. This is not because I am usually incredibly far from the intended goal, but to understand that my classmates are working on similar problems within their modules is heartening. We are all trying to learn how to design content for an audience that we may or may not have worked on before, and trying to do it in the same limited timeline as well. I felt that this emotional and understanding state of feedback, which was often voiced in the comments, well-represented our collective growth.

### <span id="page-5-0"></span>**What lessons have you learned that will be most beneficial in your career?**

I have learned three lessons during this course that will be beneficial for my career as an instructional designer. The first, as I will continue to stress, is placing time management at the forefront of your project development lifecycle. Planning the project using a Gantt chart, which was a new tool to me, set in motion how I could be managing projects going forward. I have mostly managed my projects through thinking only of the next immediate priority rather than planning them at length for what needs must be met throughout the duration. This was a huge shift for me, and though I do not think I executed it perfectly, it has been the right place to begin.

The second lesson that I learned was how to set up your learning resources so that they are simpler to understand. Navigation does not need to be complicated, nor does a website need to embrace whatever the current design trends are, so long as they appear modern while working well. For example, when we did the analysis of Alison's website, their modern design was eye-catching, but it was the ease of use that would make me want to stay as a potential customer. Previously, I would have leaned towards a highly modern site design that may have placed more emphasis on showiness at the possible expense of functionality.

The third lesson that I learned from building this module is to be unafraid of failing in your initial design phases. A commitment to perfectionism has often stifled my schoolwork in the past. This project proved no different, and I had to make sure that the paper prototype worked well enough rather than

working perfectly. Accepting failure is hard, especially when you think there may be any amount of public shame because of sharing your project with a group of professionals. The class was nothing but supportive, even when I did not believe in my own project, and sharing in-progress work with others gave me an opportunity to show progress rather than failure.

# <span id="page-6-0"></span>**How do you intend to continue to develop your knowledge and skills using the lessons learned and resources in this course?**

The second lesson I am taking away is the easiest to project to the future: I will take the lesson of designing a simple interface to every design conversation I have at work. I am currently working on several design projects where we are rebuilding apps for iOS, then Android, then Windows. The original intent of the design work was to make the apps identical across all three platforms, but that is not the way I believe I will advocate for the simplification and updates going forward. A small minority of us were considering making the apps different to reflect their individual platforms, and I now think that this will be much simpler than trying to find a universal design language for three very different operating systems.

For the first and third lessons, the issue for incorporating these will be time-based and through seeing the personal growth that comes with accepting ongoing progress as a sign of success and managing my time more effectively. I have been a procrastinator for virtually my entire life, and part of how I have procrastinated has been to say, "that work is being completed now" without providing a progress update. If asked for more detail, I am often forced to freeze and then fumble around for an answer until I can come up with something that sounds like I have been working. These have not been healthy work habits, and have caused me noticeable stress. This project showed me where the problems occur in a very measured, week-by-week timeline. I will especially use this in the next class, but am looking forward to using these lessons in the practicum next semester.

#### **Formative Evaluation**

## <span id="page-6-2"></span><span id="page-6-1"></span>**Summary of Results**

I had three of my coworkers go through my course. These three individuals work on various areas of documenting the Intune interface for the same audience of IT Pros for whom this project is intended. These coworkers all have innate understandings of the audience, along with years of experience working directly with professionals in the field. Like me, they solicit feedback and give it often within our group to improve our content. They are heavily embedded in this space, and are the first group that I would show this to before choosing to publish any of this content publicly. Their

priorities in rating, however, may differ from someone in the program, as they understood that the final result needs to be published to the Microsoft Docs site rather than the prototype location.

I went through the module in person with each of them, and then asked them questions using the Elearning Module Evaluation form that was provided for us to use in tests during Week 6. Since this was occurring during work hours, I sat with them during the module and then asked the fill-in-the-blank questions from the form. I also chose to remove some of the questions that were not fully related to the destination of Microsoft Docs for this content. I have included the results from the tables from that form here and will then discuss what feedback they had for the individual sections. I have highlighted any cells where I received a score of Neutral, Disagree, or Strongly Disagree.

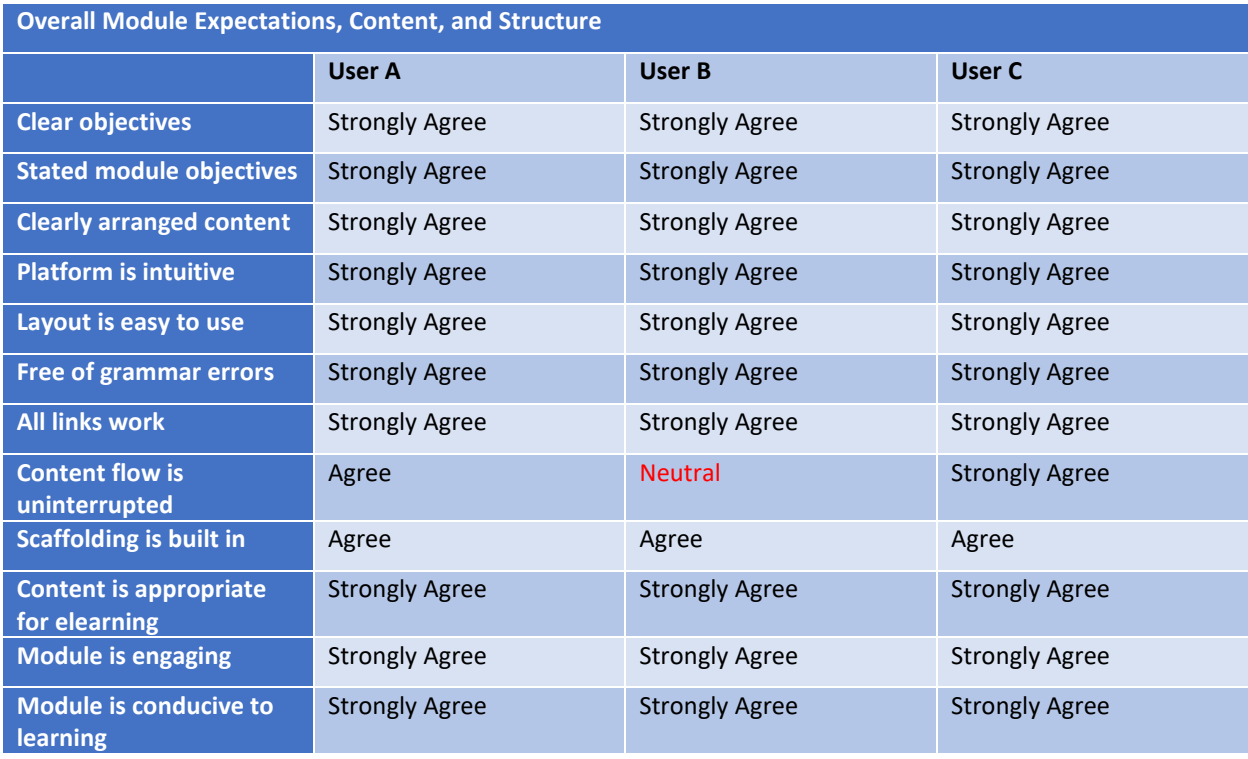

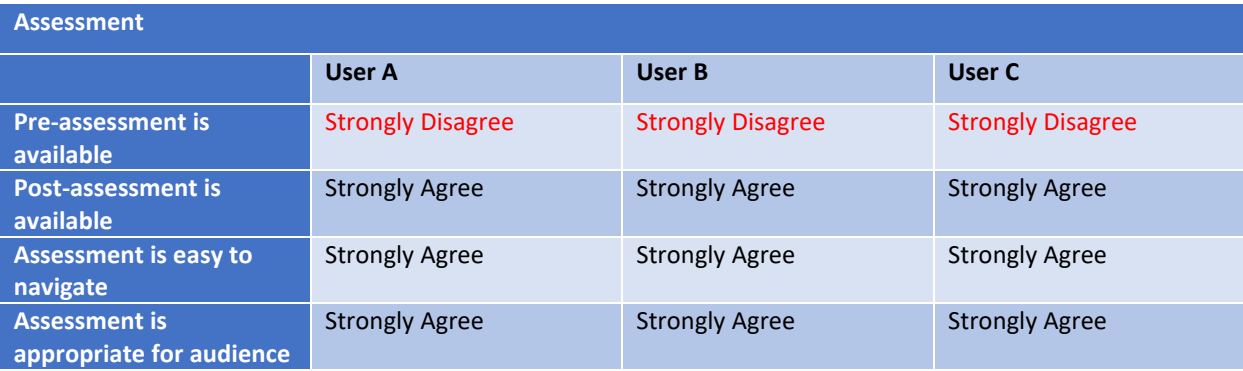

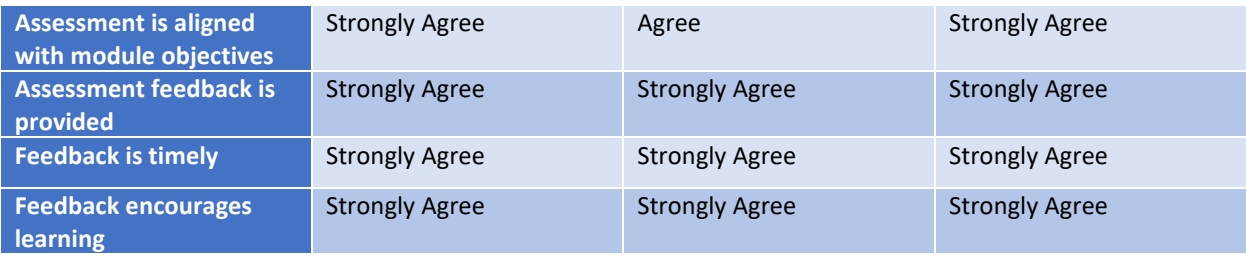

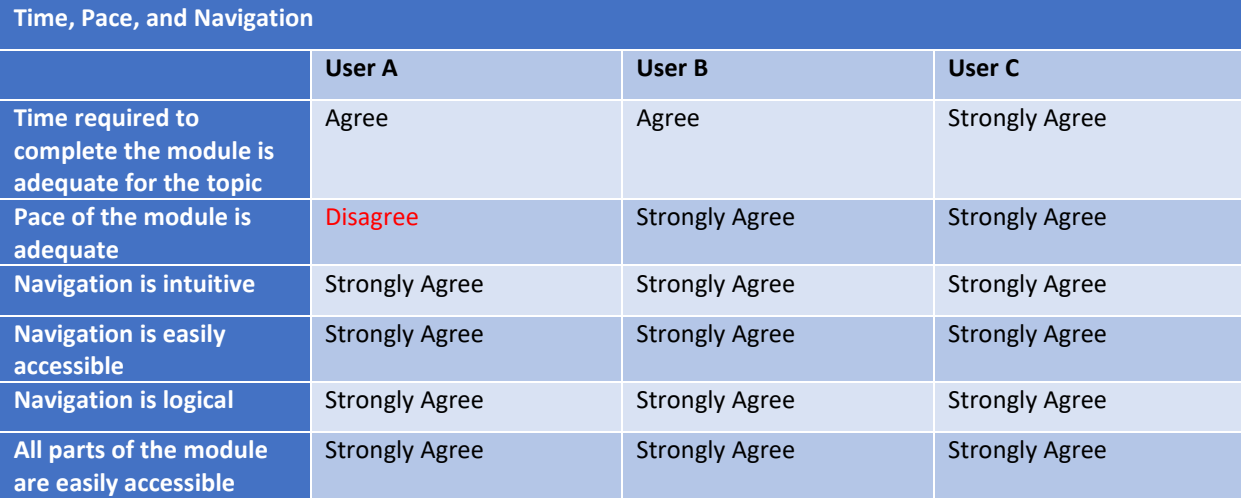

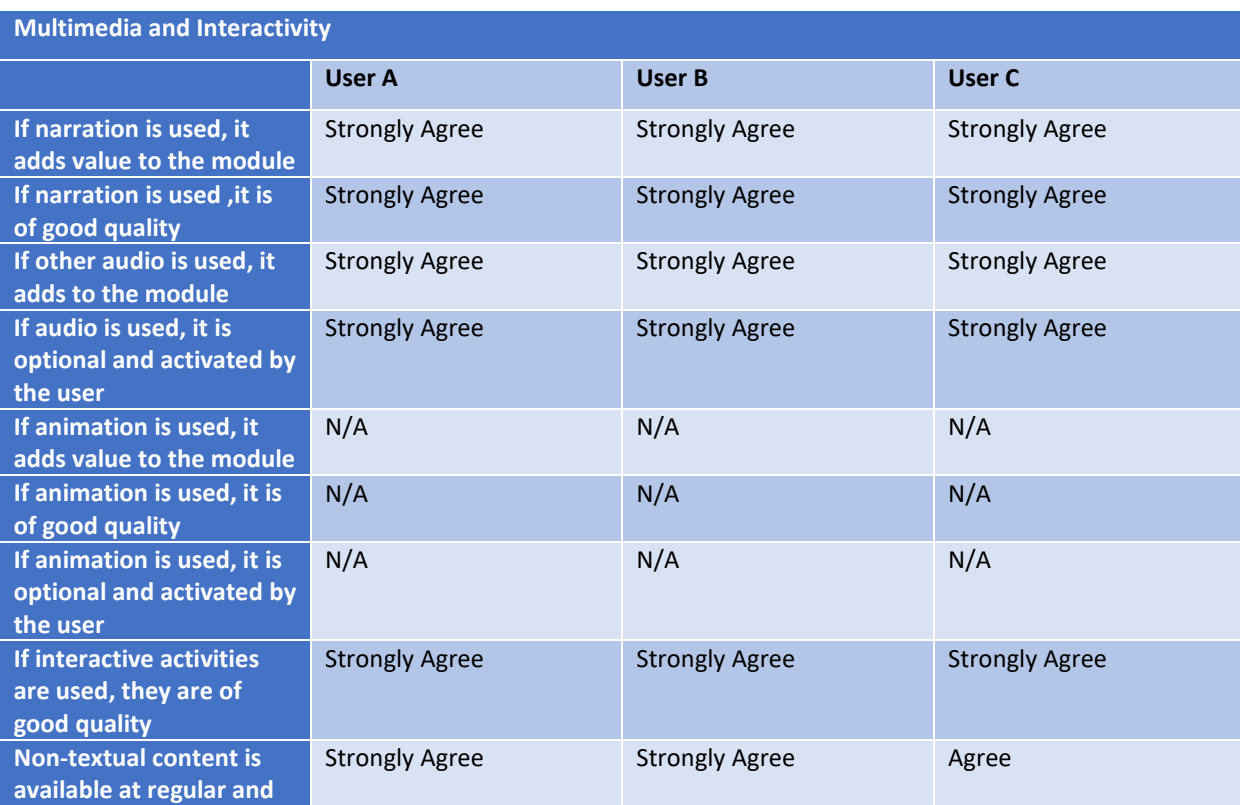

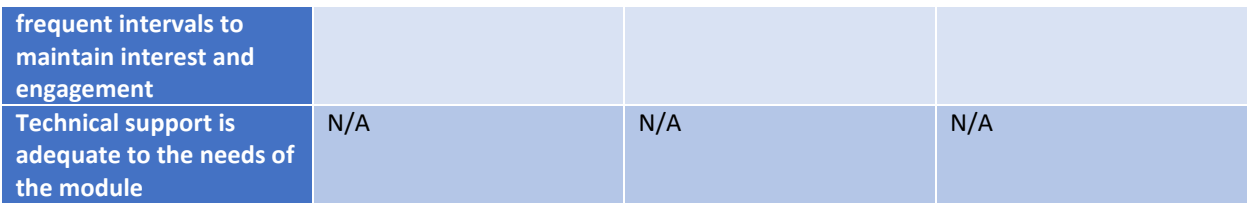

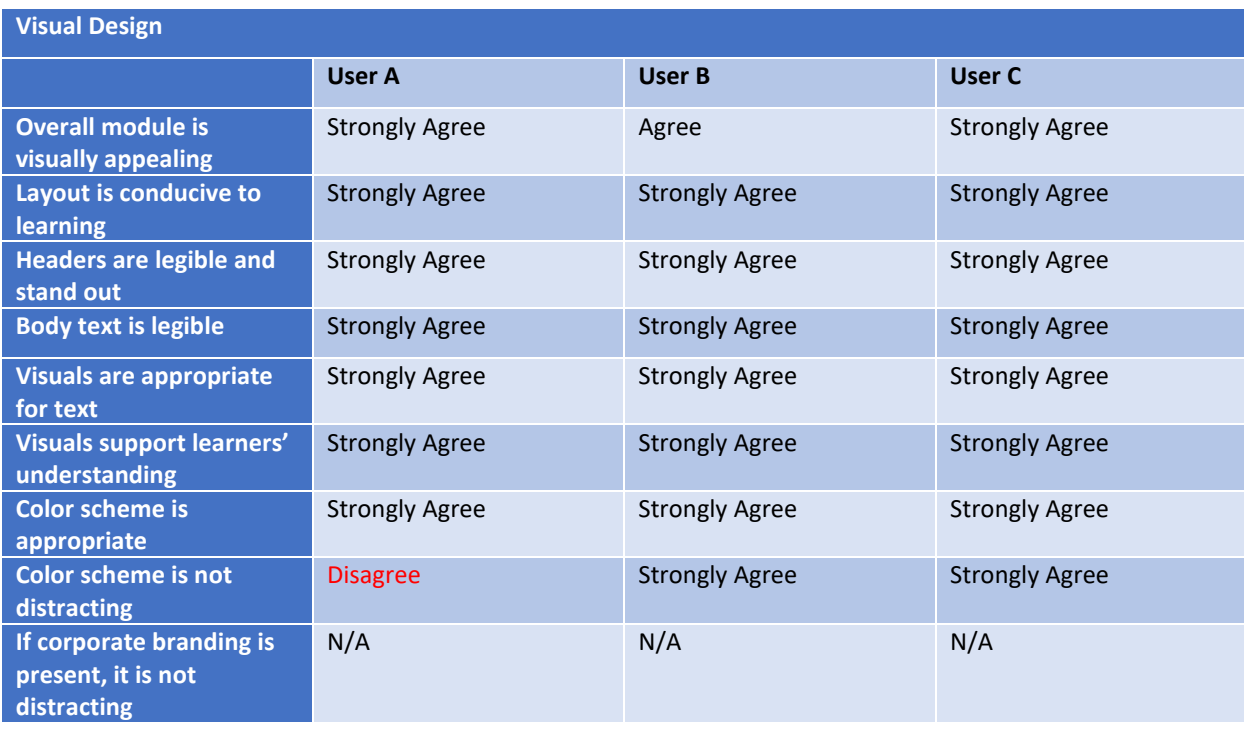

![](_page_9_Picture_263.jpeg)

![](_page_10_Picture_197.jpeg)

## <span id="page-10-0"></span>**Explanation of Necessary Changes and Rationale for Why Some Changes are Inappropriate**

Similar to how this evaluation was approached in class, I will now respond to anything rated Neutral, Disagree, or Strongly Disagree.

- **Content flow is uninterrupted:** User B felt that the content flow would be uninterrupted if more of the content were presented on a single page rather than split across three pages. This change is appropriate for transfer into the Microsoft Docs site, where the video would be displayed directly above the written instructions. For this website, it would be inappropriate to change this, as it would break the site map. I do think that this would work well so long as I keep the assessments on a separate page from the instructional content.
- **Pre-assessment is available:** All the users correctly noted that there was not a pre-assessment activity available for this lesson. As this lesson is designed for users that have virtually no experience with Intune, I determined that there was no need for a pre-assessment. If the users

know what a given part of them module is teaching, then they can skip that lesson and move to the next part of the course.

- **Pace of the module is adequate:** User A felt that the first two exercises, adding a user and adding a group, could have been combined into one, as the hands-on components for these are shorter than the other components of the module. This is feedback I would consider integrating after getting more feedback to support it. Since the other two users felt that it was fine, I would not make any immediate moves to change this pacing.
- **Color scheme is not distracting:** User A did not like the use of an inverted, white-on-black color scheme. I used this scheme to make it high contrast and easy to read. The other two users again agreed that it was easy to read, and that this was a common enough color scheme to not be alienating. If possible, I would offer a color switcher that would allow the user to switch between high contrast (current theme) and low contrast (inverted theme) modes, but that would be a later priority. It is also something that is available currently on the Microsoft Docs site.
- **Module does not rely on a single sense:** Although the content can be consumed purely through the narration and through screen reading, it is designed with a sight-only, sight-first mentality. I did not test directly with a screen reader to see how easy this is to navigate without sight. When publishing this to the Microsoft Docs site, I will have to undergo an accessibility review; within this prototype, I believe that I have met enough accessibility requirements to be satisfactory.

## **Self-Evaluation Using Merrill's Five-Star Rating**

<span id="page-11-0"></span>The self-evaluation of my course is below. Bronze, silver, and gold ratings are applied based on how well I believe my course adheres to Merrill's criteria.

![](_page_11_Picture_180.jpeg)

![](_page_12_Picture_338.jpeg)

![](_page_13_Picture_314.jpeg)

![](_page_14_Picture_47.jpeg)

# **Rubric**

<span id="page-15-0"></span>Your assignment will be evaluated on the completeness of each of the requirements above and on whether your e-Learning lesson implements the design recommendations in the course materials. I will use the following rubric to grade your work:

![](_page_15_Picture_356.jpeg)

![](_page_16_Picture_372.jpeg)